## NSE5\_FAZ-6.0<sup>Q&As</sup>

Fortinet NSE 5 - FortiAnalyzer 6.0

# Pass Fortinet NSE5\_FAZ-6.0 Exam with 100% Guarantee

Free Download Real Questions & Answers PDF and VCE file from:

https://www.leads4pass.com/nse5 faz-6-0.html

100% Passing Guarantee 100% Money Back Assurance

Following Questions and Answers are all new published by Fortinet
Official Exam Center

- Instant Download After Purchase
- 100% Money Back Guarantee
- 365 Days Free Update
- 800,000+ Satisfied Customers

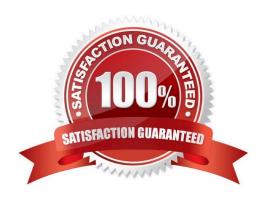

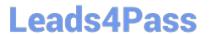

#### **QUESTION 1**

How does FortiAnalyzer retrieve specific log data from the database?

- A. SQL FROM statement
- B. SQL GET statement
- C. SQL SELECT statement
- D. SQL EXTRACT statement

Correct Answer: C

#### **QUESTION 2**

How can you configure FortiAnalyzer to permit administrator logins from only specific locations?

- A. Use static routes
- B. Use administrative profiles
- C. Use trusted hosts
- D. Use secure protocols

Correct Answer: C

#### **QUESTION 3**

In FortiAnalyzer\\'s FormView, source and destination IP addresses from FortiGate devices are not resolving to a hostname.

How can you resolve the source and destination IPs, without introducing any additional performance impact to FortiAnalyzer?

- A. Configure local DNS servers on FortiAnalyzer
- B. Resolve IPs on FortiGate
- C. Configure # set resolve-ip enable in the system FortiView settings
- D. Resolve IPs on a per-ADOM basis to reduce delay on FortiView while IPs resolve

Correct Answer: B

### **QUESTION 4**

What is the recommended method of expanding disk space on a FortiAnalyzer VM?

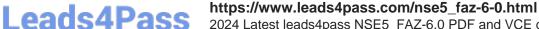

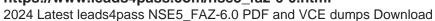

- A. From the VM host manager, add an additional virtual disk and use the #execute lvm extend command to expand the storage
- B. From the VM host manager, expand the size of the existing virtual disk
- C. From the VM host manager, expand the size of the existing virtual disk and use the # execute format disk command to reformat the disk
- D. From the VM host manager, add an additional virtual disk and rebuild your RAID array

Correct Answer: A

#### **QUESTION 5**

View the exhibit.

```
Total Quota Summary:
    Total Quota Allocated Available Allocate%
                    12.7GB
                                             19.9%
       63.7GB
                                51.0GB
System Storage Summary:
    Total
              Used
                       Available
                                      Use%
    78.7GB
              2.9GB
                          75.9GB
                                      3.6%
Reserved space: 15.0GB (19.0% of total space).
```

Why is the total quota less than the total system storage?

- A. 3.6% of the system storage is already being used.
- B. Some space is reserved for system use, such as storage of compression files, upload files, and temporary report files
- C. The oftpd process has not archived the logs yet
- D. The logfiled process is just estimating the total quota

Correct Answer: B

NSE5\_FAZ-6.0 VCE Dumps NSE5 FAZ-6.0 Practice NSE5 FAZ-6.0 Exam Test Questions